# **PICK'N PILE**

# **I. TARJETAS DE REFERENCIAS:**

# **A. IBM PC, AMIGA, ATARI ST-STE:**

### **1. INSTRUCCIONES DE CARGA:**

#### **\* IBM PC :**

Pick'n Pile funciona sobre los IBM PC/XT y AT y compatibles. Para utilizar Pick'n Pile, se necesita uno de estos micro-ordenadores, con un mínimo de 512 Ko de memoria vacía y una versión DOS 3.0 o más. Encienda su micro-ordenador y cuando esté bajo tensión, siga estas instrucciones :

#### **Instalación sobre disco duro :**

- Según sea su micro-ordenador, utilice la versión 3" 1/2 o 5" 1/4.
- $\bullet$  Meta el disco 3"  $1/2$  o 5"  $1/4$  en el lector de discos (lector A o B).
- Para copiar el juego sobre disco duro, deberá crear un directorio para evitar mezclar los ficheros del juego con los de sus aplicaciones.
- Para crear un directorio, siga estas instrucciones:
	- $C > RD$  PICK y RETURN
	- C > MD PICK y RETURN

Tras haber ejecutado el comando MD PICK y RETURN, podrá copiar el juego en el directorio PICK, si sigue las instrucciones :

 $C >$  COPY A :  $* *$  y RETURN

#### **Nota** :

Si utiliza el lector B como fuente, cambie A : por B :

Si copia la versión 5" 1/4, no se olvide de copiar los dos discos. La copia del segundo disco se hace igual que la del primero.

- Para cargar el juego, necesitará conocer el tipo de tarjeta gráfica que utiliza su micro-ordenador. Pick 'n Pile funciona con las tarjetas siguientes: EGA / VGA, CGA, TANDY.
- Para cargar el juego en modo VGA o EGA, teclee lo que sigue : C > EGA VGA y RETURN

En modo CGA, el comando será : C> CGA y RETURN En modo TANDY el comando será : C > TDY

**Para cargar el juego a partir del lector de disco, siga estas instrucciones :** 

En modo VGA o EGA, el comando será : A > EGA VGA y RETURN

En modo CGA, el comando será : A > CGA y RETURN

En modo TANDY, el comando será : A > TDY

Tras unos instantes, verá la página de presentación acompañada por una música. Podrá empezar a jugar.

### **\* ATARI ST , STE :**

- Apague su ordenador.
- Meta el disco de Pick'n Pile en el lector A.
- Encienda su micro-ordenador.
- El juego se cargará automáticamente.
- Para acceder directamente al menú mientras esté la página de presentación, apriete el botón de la izquierda del ratón.

## **\* AMIGA :**

- Apague su ordenador.
- Meta el disco de Pick'n Pile en el lector DFO.
- Encienda su micro-ordenador.
- El juego se cargará automáticamente.
- Para acceder directamente al menú mientras esté la página de presentación, apriete el botón de la izquierda del ratón.

# **2. MENU:**

# **\* IBM PC, ATARI:**

# *F1: ONE or TWO PLAYERS.*

Empieza una partida con uno o dos jugadores. Cuando un jugador termina un tablero o pierde una vida, el otro jugador empieza a jugar.

*F2 : Level EASY / HARD.*  Es el nivel de dificultad. EASY : Fácil, empieza el juego en nivel 1. HARD : Difícil, empieza el juego en el nivel 50.

## *F3 : MOUSE /JOYSTICK / KEYBOARD.*

Elección del tipo de control: MOUSE : control con el ratón. JOYSTICK : control con el joystick. KEYBOARD : control con el teclado. Nota : Si selecciona el comando "MOUSE", no podrá elegir más el comando "JOYSTICK", a no ser que vuelva a cargar el juego. Si ninguna de las opciones "MOUSE", ni "JOYSTICK" aparecen en la pantalla, es porque no ha enchufado ni joystick, ni ratón al micro ordenador.

*F4: TICTAC ON / OFF.*  Tiempo sonorizado o no.

# **\* AMIGA:**

*F1 .ONE PLAYER.*  Empieza una partida con un jugador.

*F2 : TWO PLAYERS.*  Empieza una partida con dos jugadores. Cuando un jugador termina un tablero o pierde una vida, el otro jugador empieza a jugar.

*F3 : MOUSE /JOYSTICK (KEYBOARD).* 

Elección del tipo de control:

MOUSE : control con el ratón.

JOYSTICK ( KEYBOARD ): control con el joystick o con el teclado.

Nota : Si selecciona el comando "JOYSTICK" o el teclado, una sexta opción aparece en el menú : esta opción es para elegir la velocidad de desplazamiento del cursor.

*F4: Level EASY / HARD.*  Es el nivel de dificultad. EASY : Fácil, empieza el juego en nivel 1. HARD : Difícil, empieza el juego en el nivel 50.

F5: TICTAC ON / OFF. Tiempo sonorizado o no.

# **B. C64, SPECTRUM+2 +3, AMSTRAD 464 Y 6128:**

#### **1. INSTRUCCIONES DE CARGA: NOTA:**

El desplazamiento de las piezas se hace con la ayuda del joystick:

Para descambiar dos monedas, desplazar el cursor sobre una de las monedas que quieras desplazar, apretar sobre el bolón 1 del joystick (podrás ver un rectángulo sobre una moneda).

Desplazar el cursor del joystick hasta le segunda moneda y apretar sobre el botón 1 del joystick: la primera tomará entonces el sitio de la segunda y viceversa.

Para hacer caer otras monedas, apretar en el botón 2 del joystick.

### **\* COMMODORE 64**

#### **• Versión cinta:**

- Apagar el ordenador.
- Insertar la cinta de Pick'n Pile en el lector de cinta del ordenador.
- Poner en marcha el ordenador.
- Apretar simultáneamente en las teclas RUN/STOP y SHIFT del teclado. Un mensaje te pedirá que aprietes en la tecla PLAY del lector de cinta. El lector se cargará automáticamente.
- Para acceder al menú directamente, al mismo tiempo que la página de presentación, apriete el botón 1 del joystick.
- Comandos del teclado:

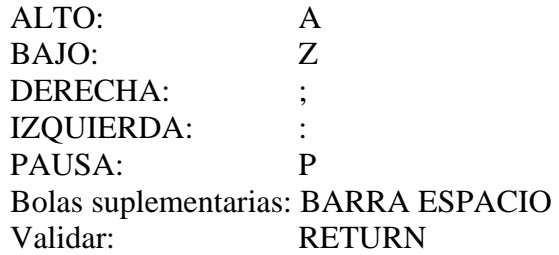

### **\* SPECTRUM +2, +3 :**

- **Versión disco:**
- Apague su micro-ordenador.
- Meta el disco de Pick'n Pile en el lector.
- Encienda su ordenador.
- Utilizar la opción LOADER del menú para cargar el juego. El juego se cargará automáticamente.
- Para acceder directamente el menú durante la página de presentación, apretar sobre el botón del joystick.
- **Versión cinta:**
- Apagar el ordenador.
- Insertar la cinta de Pick'n Pile en el lector.
- Encender el ordenador.
- Utilizar la opción LOADER del menú para cargar el juego. El juego se cargará automáticamente.
- Para acceder directamente al menú durante le página de presentación, apretar en el botón del joystick.
- Comandos del teclado:

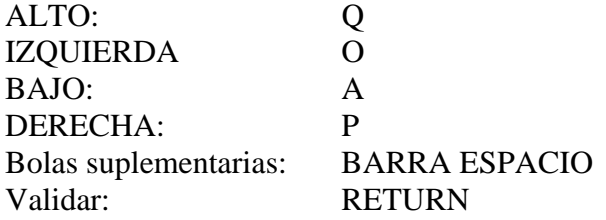

### **\* AMSTRAD 464,6128:**

- **Versión disco:**
- Apague su micro-ordenador.
- Meta el disco de Pick' Pile en el lector.
- Encienda su ordenador.
- Ejecutar comando RUN «DISC» y validar apretando la tecla RETURN del teclado. El juego se cargará automáticamente.
- Para acceder directamente al menú durante la página de presentación. apretar sobre el botón del joystick.

#### **Versión cinta:**

- Apagar el ordenador.
- Insertar la cinta de Pick'n Pile en el lector.
- Encender el ordenador.
- Ejecutar el comando RUN«» y validar apretando en la tecla RETURN del teclado. El juego se cargará automáticamente.
- Para acceder directamente al menú durante la página de presentación, apretar sobre el botón del joystick.

- Comandos del teclado QWERTY:

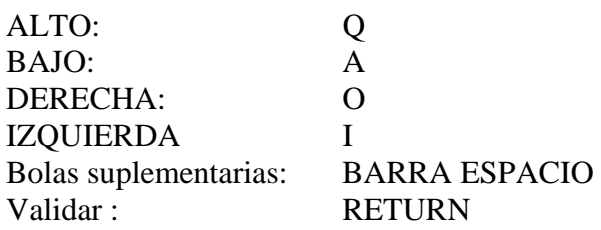

- Comandos del joystick:

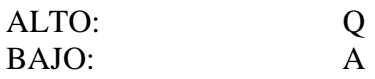

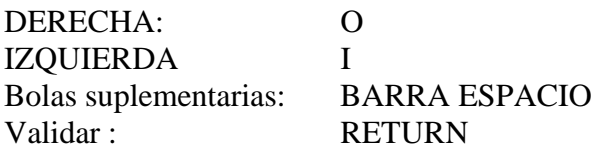

### **2. MENU:**

*1. PLAYER(S) 1 o 2:*  Juego con 1 o 2 jugadores. Con 2 jugadores; cuando un jugador acaba con un tablero o pierde una vida, el otro jugador empieza a jugar.

*2. LEVEL. EASY/HARD:*  Es el nivel de la dificultad. EASY (fácil) empieza al nivel 1. HARD (difícil) empieza al nivel 50.

*3. JOYSTICK/KEYBOARD:*  Control del joystick o del teclado.

*4. TICTAC ON/OFF:*  Tiempo sonorizado o no.

#### **II. EL JUEGO:**

Es marcar cuantos más puntos mejor, y llegar hasta el tablero más alto posible.

### **A. ¿COMO SE JUEGA?**

Se puede desplazar el cursor con :

- el ratón.
- el joystick.
- el teclado.

La elección del tipo de control se hace en el menú (tecla F3)

- **RATON:** para desplazar el cursor (hacia arriba, hacia la derecha, etc. ), desplace el ratón hacia arriba, hacia la derecha, etc. Para seleccionar una pieza, dele al botón de la izquierda del ratón. Para hacer que caigan otras piezas, teclee "0" en el teclado numérico.
- **TECLADO**: para desplazar el cursor, utilice las flechas arriba, abajo, derecha e izquierda del teclado. Para seleccionar una pieza, teclee ESPACIO y para hacer que caigan otras piezas, teclee "0" en el teclado numérico.
- **JOYSTICK** : para desplazar el cursor, dirige el joystick hacia arriba, abajo, derecha o izquierda ( desplazamiento en diagonal posible también ). Para seleccionar una pieza, apriete el botón de tiro del joystick. Para hacer que caigan otras piezas, teclee "0" en el teclado numérico.

### **1. LA PANTALLA:**

Está dividida en 3 zonas :

\* La mayor parte es la pantalla de desarrollo del juego.

- \* Arriba, el tablero de bordo. Este le da las informaciones siguientes:
	- $\bullet$  Arriba a la izquierda, la(s) vida(s) que queda(n)
- Arriba a la derecha, el tiempo que le queda para terminar el tablero.
- Arriba al centro, sus puntos.
- Debajo de los puntos, los tableros ya pasados.

\* Cuando obtenga un diamante ( vea más abajo ), éste aparecerá en la parte baja de la pantalla.

# **2. ¿COMO SE DESPLAZAN LAS PIEZAS?**

El desplazamiento se hace con un intercambio entre dos piezas. Para intercambiar dos piezas, desplace el cursor sobre una de las piezas que quiera desplazar, apriete el botón de la izquierda del ratón (entonces verá un rectángulo encuadrando a esa pieza, lo que quiere decir que ha sido seleccionada ). Desplace entonces el ratón hasta la segunda pieza y apriete el botón de la izquierda: la primera se pondrá en el sitio de la segunda, y viceversa. También se puede poner una pieza en una casilla "vacía". La casilla "vacía" se pondrá entonces en el lugar de la pieza.

# **3. ¿ COMO HACER QUE DESAPAREZCAN LAS BOLAS?**

Un tablero se acaba cuando no quedan más bolas en él. Hay que hacerlas desaparecer durante un tiempo limitado.

Para que desaparezcan, hay que poner en columna las de un mismo color juntas. La columna desaparece si son todas idénticas.

Una única pieza diferente (excepto los bonus: véase más abajo) impedirá a la columna que desaparezca.

# **B. LAS PIEZAS :**

**\* BOLAS**: En cada tablero, hay tres colores de bolas diferentes. Hay que poner en columna las de un mismo color juntas para que desaparezcan.

SON LAS UNICAS PIEZAS QUE HAY QUE HACER DESAPARECER OBLIGATORIAMENTE PARA TERMINAR EL TABLERO.

**\* BONUS**: otras piezas pueden desaparecer con una pila. Pueden sustituir las bolas para constituir una columna.

**ATENCION**: para que una columna con bolas normales y con bonus desaparezca, debe haber una bola normal debajo de la columna.

Estos bonus también pueden desaparecer sin que haya bolas en la columna. Estos son los bonus : Bonus puntos : permiten ganar más puntos con una columna.

Bonus multiplicadores : permiten multiplicar los puntos totales de una columna por la cifra que indican.

ATENCION: cuando dos bonus multiplicadores desaparecen con una columna, sólo cuenta el mayor de entre ellos.

- **Reloj de arena:** Cuando desaparece con una columna, el tiempo que le queda para terminar una columna se ve aumentado de 200 puntos.
- **Diamantes:** Cuando desaparece una columna y la suma total de puntos pasa los mil puntos, un diamante aparece en la cima de la columna (según el valor de la columna, el diamante será más o menos valioso).

Sobre Atari ST, el diamante debe desaparecer en una columna para ser puesto en su tienda. Sobre AMIGA, el diamante es puesto en su tienda automáticamente.

Cuando la tienda esté llena (la línea de diamantes debe alcanzar la derecha de la pantalla), aumentarán sus puntos.

# **\* PIEZAS ESPECIALES :**

- **Bombas**: para hacer que explote una bomba hay que desplazarla hasta donde se quiera que explote. Hará desaparecer las 8 piezas que se encuentren a su alrededor.
- **Muros** : Son las únicas piezas que se sostienen solas. Pueden ser muy útiles en algunos tableros ...
- **Calaveras** : son piezas muy peligrosas : cuando tocan el suelo, su tiempo disminuye dos veces más rápidamente. No puede desplazarlas directamente. Hay que intercambiarlas con una pieza ya seleccionada. Estas calaveras pueden ser destruidas...
- **Llamas** : queman lo que hay encima de ellas. Se desarrollan pues hacia arriba. No se puede destruirlas.
- **Macetas**: destruyen las piezas debajo de ellas cuando se caen. Después es imposible desplazarlas. No se puede hacer una columna en ese sitio... No se puede destruirlas.

**SUERTE**